# **RuntimeLabel**

Apr 04, 2024 00:20

# **Supported Clients**

SmartClient WebClient NGClient

# **Extends**

[RuntimeComponent](https://wiki.servoy.com/display/DOCS/RuntimeComponent)

# **Property Summary**

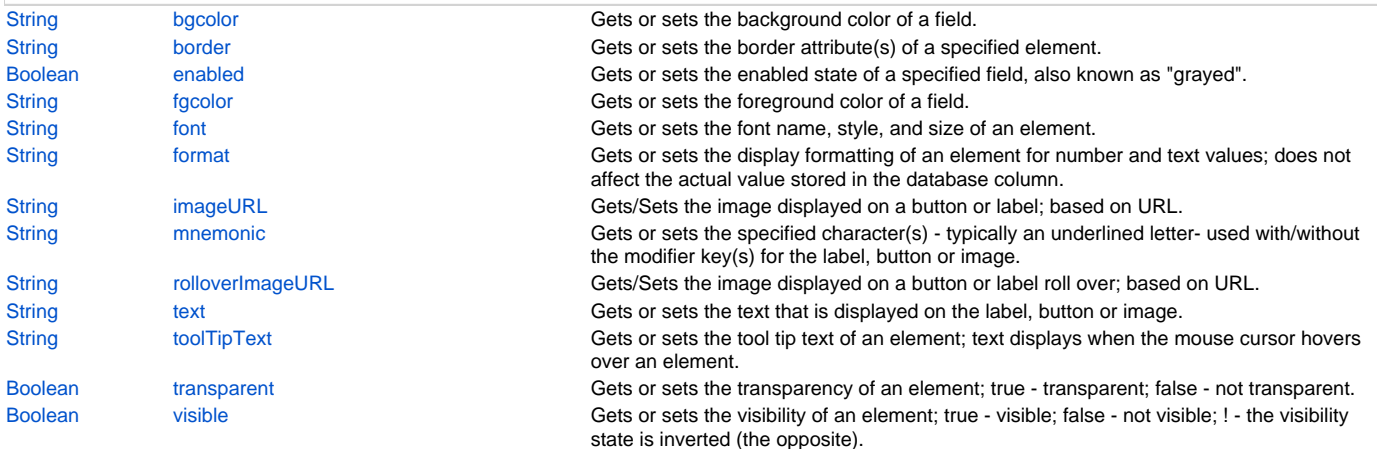

# **Methods Summary**

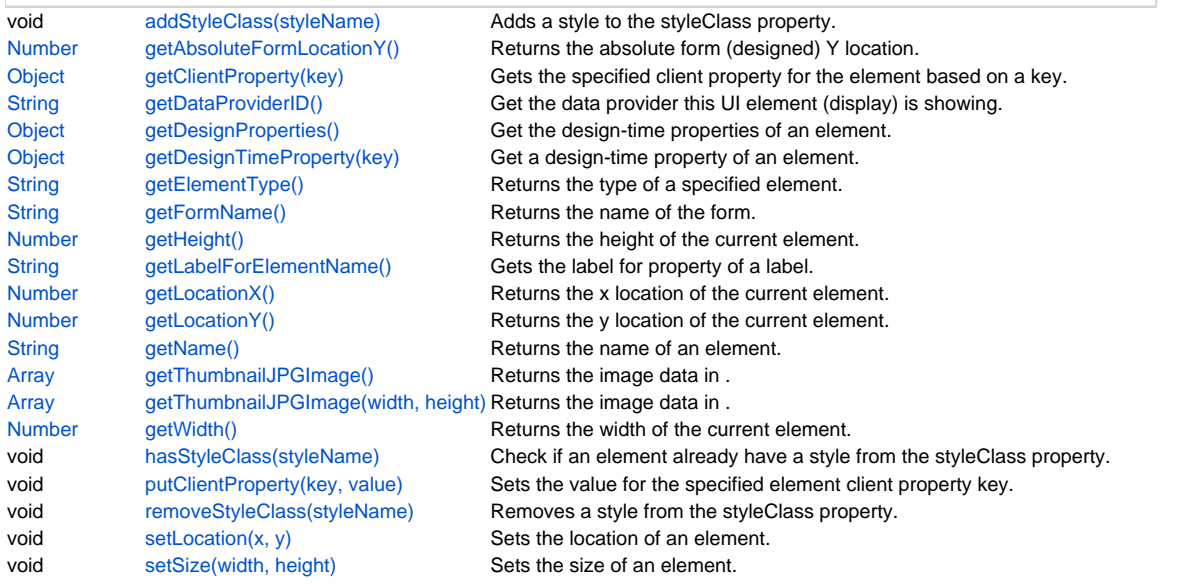

# **Property Details**

# <span id="page-0-0"></span>**bgcolor**

Gets or sets the background color of a field. The color has to be set using the hexadecimal RGB value as used in HTML.

It only returns it's correct value if it was explicitly set.

# **Returns**

**[String](https://wiki.servoy.com/display/DOCS/String)** 

# **Supported Clients**

```
//sets the background color of the field
%%elementName%%.bgcolor = "#FFFFFF";
//gets the background color of the field
var c = %%elementName%%.bgcolor;
```
#### <span id="page-1-0"></span>**border**

Gets or sets the border attribute(s) of a specified element.

The border attributes:

borderType - EmptyBorder, EtchedBorder, BevelBorder, LineBorder, TitleBorder, MatteBorder, SpecialMatteBorder. size - (numeric value) for: bottom, left, right, top. color - (hexadecimal value) for: bottom, left, right, top. dash pattern - (numeric value) for selected side(s). rounding radius - (numeric value) for selected side(s).

It only returns it's correct value if it was explicitly set.

NOTE: Use the same value(s) and order of attribute(s) from the element design time property "borderType".

#### **Returns**

**[String](https://wiki.servoy.com/display/DOCS/String)** 

#### **Supported Clients**

SmartClient,WebClient,NGClient

#### **Sample**

//sets the border type to "LineBorder" //sets a 1 px line width for the bottom and left side of the border //sets the hexadecimal color of the border to "#ccffcc" %%elementName%%.border = 'LineBorder,1,#ccffcc';

#### <span id="page-1-1"></span>**enabled**

Gets or sets the enabled state of a specified field, also known as "grayed". true - enabled; false - not enabled; ! - the enabled state is inverted (the opposite).

NOTE: A disabled element cannot be selected by clicking the element (or by pressing the TAB key even if this option is supported by the operating system).

NOTE: A label or button element will not disable if the "displayType" design time property for a field is set to HTML\_AREA.

NOTE: The disabled "grayed" color is dependent on the LAF set in the Servoy Client Application Preferences. For more information see Preferences: Look And Feel in the Servoy Developer User's Guide.

#### **Returns**

[Boolean](https://wiki.servoy.com/display/DOCS/Boolean)

#### **Supported Clients**

SmartClient,WebClient,NGClient

#### **Sample**

```
//gets the enabled state of the field
var currState = %%elementName%%.enabled;
//sets the enabled state of the field
%%elementName%%.enabled = !currentState;
```
#### <span id="page-1-2"></span>**fgcolor**

Gets or sets the foreground color of a field. The color has to be set using the hexadecimal RGB value as used in HTML. It only returns it's correct value if it was explicitly set.

# **Returns**

**[String](https://wiki.servoy.com/display/DOCS/String)** 

**Supported Clients**

```
//sets the foreground color of the field
%%elementName%%.fgcolor = "#000000";
//gets the foreground color of the field
var c = %%elementName%%.fgcolor;
```
#### <span id="page-2-0"></span>**font**

Gets or sets the font name, style, and size of an element.

```
font name - the name of the font family.
style - the type of the font. (plain = 0; bold = 1; italic = 2; bold-italic = 3).
size - the size of the font (in points).
```
It only returns it's correct value if it was explicitly set.

#### **Returns**

**[String](https://wiki.servoy.com/display/DOCS/String)** 

# **Supported Clients**

SmartClient,WebClient,NGClient

#### **Sample**

%%elementName%%.font = 'Tahoma,1,11';

#### <span id="page-2-1"></span>**format**

Gets or sets the display formatting of an element for number and text values; does not affect the actual value stored in the database column.

There are different options for the different dataprovider types that are assigned to this field. For Integer fields, there is a display and an edit format, using http://docs.oracle.com/javase/7/docs/api/java /text/DecimalFormat.html and the max (string) length can be set.

For Text/String fields, there are options to force uppercase,lowercase or only numbers. Or a mask can be set that restrict the input the pattern chars can be found here: http://docs.oracle.com/javase/7/docs/api/javax /swing/text/MaskFormatter.html

A mask can have a placehoder (what is shown when there is no data) and if the data must be stored raw (without literals of the mask). A max text length can also be set to force

the max text length input, this doesn't work on mask because that max length is controlled with the mask. For Date fields a display and edit format can be set by using a pattern from here: http://docs.oracle.com/javase /7/docs/api/java/text/SimpleDateFormat.html, you can also say this must behave like a mask (the edit format) A mask only works with when the edit format is exactly that mask (1 char is 1 number/char), because for example MM then only 2 numbers are allowed MMM that displays the month as a string is not supported as a mask. Some examples are "dd-MM-yyyy", "MM-dd-yyyy", etc.

The format property is also used to set the UI Converter, this means that you can convert the value object to something else before it gets set into the field, this can also result in a type change of the data. So a string in scripting/db is converted to a integer in the ui, then you have to set an integer format. It only returns it's correct value if it was explicitly set, otherwise null.

#### **Returns**

**[String](https://wiki.servoy.com/display/DOCS/String)** 

#### **Supported Clients**

#### SmartClient,WebClient,NGClient

**Sample**

```
//sets the display formatting of the field
%%elementName%%.format = '###';
//gets the display formatting of the field
```

```
var format = %%elementName%%.format;
```
### <span id="page-2-2"></span>**imageURL**

Gets/Sets the image displayed on a button or label; based on URL.

#### **Returns**

**[String](https://wiki.servoy.com/display/DOCS/String) Supported Clients**

# 4 of 11

#### **Sample**

```
//dynamically sets an image displayed on a button or label
%%elementName%%.imageURL = "http://www.servoy.com/images/test.gif";
//sets an image from your own image library
%%elementName%%.imageURL = "media:///arrow.gif";
//loads an image (BLOB) from a field in a selected record into HTML
```
%%elementName%%.imageURL = 'media:///servoy\_blobloader?datasource='+controller.getDataSource()

+'&dataprovider=image\_data&mimetype=image/jpeg&rowid1=2';

### <span id="page-3-0"></span>**mnemonic**

```
Gets or sets the specified character(s) - typically an underlined letter- used with/without the modifier key(s) 
for the label, button or image.
```

```
Modifiers key values: 
1 SHIFT 
2 CTRL 
4 Meta/CMD (Macintosh)
8 ALT(Windows, Unix); OPTION (Macintosh)
```
NOTE: A mnemonic is usually a single key used with/without the CTRL, CMD, SHIFT, ALT, or OPTION key(s) to activate a menu item or command - depending, in part on whether the menmonic applies in a command line or graphic interface. For one description, you can refer to this web page: http://msdn.microsoft.com/en-us/library /bb158536.aspx or perform a search in a web browser search engine using the criteria "mnemonic". NOTE2: Mnemonic is only supported in Smart Client.

#### **Returns**

#### **[String](https://wiki.servoy.com/display/DOCS/String)**

#### **Supported Clients**

SmartClient,WebClient,NGClient

%%elementName%%.mnemonic = 'f';

### **Sample**

```
//gets the mnemonic of the element
var my_mnemoic = %%elementName%%.mnemonic;
//sets the mnemonic of the element
```
#### <span id="page-3-1"></span>**rolloverImageURL**

Gets/Sets the image displayed on a button or label roll over; based on URL.

#### **Returns**

**[String](https://wiki.servoy.com/display/DOCS/String)** 

#### **Supported Clients**

SmartClient,WebClient,NGClient

#### **Sample**

```
//dynamically sets a roll over image displayed on a button or label
%%elementName%%.rolloverImageURL = "http://www.servoy.com/images/test.gif";
//sets an image from your own image library
%%elementName%%.rolloverImageURL = "media:///arrow.gif";
//loads an image (BLOB) from a field in a selected record into HTML
%%elementName%%.rolloverImageURL = 'media:///servoy_blobloader?datasource='+controller.getDataSource()
+'&dataprovider=image_data&mimetype=image/jpeg&rowid1=2';
```
#### <span id="page-3-2"></span>**text**

Gets or sets the text that is displayed on the label, button or image.

NOTE: The .text property applies to labels, buttons, or images ONLY.

#### **Returns**

**[String](https://wiki.servoy.com/display/DOCS/String)** 

#### **Supported Clients**

### SmartClient,WebClient,NGClient

### **Sample**

```
//gets the text of the element
var my_text = %%elementName%%.text;
//sets the text of the element
%%elementName%%.text = my_text + 'is cool';
```
#### <span id="page-4-0"></span>**toolTipText**

Gets or sets the tool tip text of an element; text displays when the mouse cursor hovers over an element.

NOTE: HTML should be used for multi-line tooltips; you can also use any valid HTML tags to format tooltip text.

## **Returns**

### **[String](https://wiki.servoy.com/display/DOCS/String)**

#### **Supported Clients**

SmartClient,WebClient,NGClient

#### **Sample**

```
//gets the tooltip text of the element
var toolTip = %%elementName%%.toolTipText;
```

```
//sets the tooltip text of the element
%%elementName%%.toolTipText = "New tip";
%%elementName%%.toolTipText = "<html>This includes <b>bolded text</b> and <font color='blue'>BLUE</font> text as 
well.";
```
#### <span id="page-4-1"></span>**transparent**

Gets or sets the transparency of an element; true - transparent; false - not transparent.

NOTE: transparency can be inverted using ! operator: elements.elementName.transparent = !elements.elementName. transparent;

NOTE: transparency will be mostly used for background color, a transparent element will receive the background of the element "beneath" it, a non transparent one will use its own background color

#### **Returns**

#### [Boolean](https://wiki.servoy.com/display/DOCS/Boolean)

**Supported Clients**

SmartClient,WebClient,NGClient

#### **Sample**

```
//gets the transparency of the element
var currentState = %%elementName%%.transparent;
```

```
//sets the transparency of the element
%%elementName%%.transparent = !currentState;
```
# <span id="page-4-2"></span>**visible**

```
Gets or sets the visibility of an element; true - visible; false - not visible; ! - the visibility state is
inverted (the opposite).
```
NOTE: The visibility of an element is not persistent; the state of visibility only applies to the current user in his/her current session.

#### **Returns**

[Boolean](https://wiki.servoy.com/display/DOCS/Boolean)

# **Supported Clients**

```
//sets the element as visible
forms.company.elements.faxBtn.visible = true;
//gets the visibility of the element
var currentState = forms.company.elements.faxBtn.visible;
```
//sets the element as not visible when the current state is visible forms.company.elements.faxBtn.visible = !currentState;

# **Methods Details**

# <span id="page-5-0"></span>**addStyleClass(styleName)**

Adds a style to the styleClass property. This works only for NGClient where multiple styles are supported.

# **Parameters**

[String](https://wiki.servoy.com/display/DOCS/String) styleName the name of the style class to add

# **Supported Clients**

**NGClient** 

# **Sample**

%%elementName%%.addStyleClass('redbg');

# <span id="page-5-1"></span>**getAbsoluteFormLocationY()**

Returns the absolute form (designed) Y location.

#### **Returns**

```
Number The y location of the form in pixels.
```
#### **Supported Clients**

SmartClient,WebClient,NGClient

# **Sample**

```
var absolute y = %%elementName%%.getAbsoluteFormLocationY();
```
# <span id="page-5-2"></span>**getClientProperty(key)**

Gets the specified client property for the element based on a key.

NOTE: Depending on the operating system, a user interface property name may be available.

### **Parameters**

[Object](https://wiki.servoy.com/display/DOCS/Object) key user interface key (depends on operating system)

#### **Returns**

[Object](https://wiki.servoy.com/display/DOCS/Object) The value of the property for specified key.

#### **Supported Clients**

SmartClient,WebClient,NGClient

# **Sample**

```
var property = %%elementName%%.getClientProperty('ToolTipText');
```
# <span id="page-5-3"></span>**getDataProviderID()**

Get the data provider this UI element (display) is showing.

#### **Returns**

[String](https://wiki.servoy.com/display/DOCS/String) The data provider as String. **Supported Clients**

%%elementName%%.getDataProviderID();

# <span id="page-6-0"></span>**getDesignProperties()**

Get the design-time properties of an element.

#### **Returns**

[Object](https://wiki.servoy.com/display/DOCS/Object)

# **Supported Clients**

SmartClient,WebClient,NGClient

#### **Sample**

var prop = forms.orders.elements.mylabel.getDesignProperties()

# <span id="page-6-1"></span>**getDesignTimeProperty(key)**

Get a design-time property of an element.

### **Parameters**

[String](https://wiki.servoy.com/display/DOCS/String) key the name of the property

**Returns**

**[Object](https://wiki.servoy.com/display/DOCS/Object)** 

# **Supported Clients**

SmartClient,WebClient,NGClient

**Sample**

var prop = forms.orders.elements.mylabel.getDesignTimeProperty('myprop')

# <span id="page-6-2"></span>**getElementType()**

Returns the type of a specified element.

#### **Returns**

[String](https://wiki.servoy.com/display/DOCS/String) The display type of the element as String.

**Supported Clients**

SmartClient,WebClient,NGClient

### **Sample**

var et = %%elementName%%.getElementType();

# <span id="page-6-3"></span>**getFormName()**

Returns the name of the form. (may be empty string as well)

# **Returns**

[String](https://wiki.servoy.com/display/DOCS/String) The name of the form. **Supported Clients**

SmartClient,WebClient,NGClient **Sample**

```
var name = %%elementName%%.getFormName();
```
# <span id="page-6-4"></span>**getHeight()**

Returns the height of the current element. NOTE: getHeight() can be used with getWidth() to set the size of an element using the setSize function. For example:

```
//returns the width (w) and height (h)
var w = forms.company.elements.faxBtn.getWidth();
var h = forms.company.elements.faxBtn.getHeight();
```

```
//sets the new size
forms.company.elements.faxBtn.setSize(w,h);
```
//sets the new size and adds 1 px to both the width and height forms.company.elements.faxBtn.setSize(w+1,h+1);

#### **Returns**

[Number](https://wiki.servoy.com/display/DOCS/Number) The height of the element in pixels.

#### **Supported Clients**

SmartClient,WebClient,NGClient

**Sample**

var ht = %%elementName%%.getHeight();

#### <span id="page-7-0"></span>**getLabelForElementName()**

Gets the label for property of a label. This property is used to link a label to a certain element (by default used for tableview header, form security, can be used for custom purposes ).

#### **Returns**

[String](https://wiki.servoy.com/display/DOCS/String) The label for property (String).

#### **Supported Clients**

SmartClient,WebClient,NGClient

**Sample**

```
var name = %%elementName%%.getLabelForElementName();
```
# <span id="page-7-1"></span>**getLocationX()**

Returns the x location of the current element.

NOTE: getLocationX() can be used with getLocationY() to set the location of an element using the setLocation function. For Example:

```
//returns the X and Y coordinates
var x = forms.company.elements.faxBtn.getLocationX();
var y = forms.company.elements.faxBtn.getLocationY();
```
//sets the new location 10 px to the right; 10 px down from the current location forms.company.elements.faxBtn.setLocation(x+10,y+10);

#### **Returns**

[Number](https://wiki.servoy.com/display/DOCS/Number) The x location of the element in pixels.

**Supported Clients**

SmartClient,WebClient,NGClient

#### **Sample**

var x = %%elementName%%.getLocationX();

# <span id="page-7-2"></span>**getLocationY()**

Returns the y location of the current element. The method can only be used in Record view.

NOTE: getLocationY() can be used with getLocationX() to set the location of an element using the setLocation function. For Example:

```
//returns the X and Y coordinates
var x = forms.company.elements.faxBtn.getLocationX();
var y = forms.company.elements.faxBtn.getLocationY();
```
//sets the new location 10 px to the right; 10 px down from the current location forms.company.elements.faxBtn.setLocation(x+10,y+10);

#### **Returns**

[Number](https://wiki.servoy.com/display/DOCS/Number) The y location of the element in pixels.

# **Supported Clients**

SmartClient,WebClient,NGClient

# **Sample**

var y = %%elementName%%.getLocationY();

#### <span id="page-8-0"></span>**getName()**

Returns the name of an element. (may be null as well)

#### **Returns**

[String](https://wiki.servoy.com/display/DOCS/String) The name of the element. **Supported Clients**

SmartClient,WebClient,NGClient

#### **Sample**

var name = %%elementName%%.getName();

# <span id="page-8-1"></span>**getThumbnailJPGImage()**

Returns the image data in .jpg format from an icon; thumbnailing only works in record view.

#### **Returns**

[Array](https://wiki.servoy.com/display/DOCS/Array) An array of bytes. **Supported Clients**

# SmartClient,WebClient,NGClient

### **Sample**

```
var jpgData = %%elementName%%.getThumbnailJPGImage();
plugins.file.writeFile("mypicture.jpg", jpgData);
```
# <span id="page-8-2"></span>**getThumbnailJPGImage(width, height)**

Returns the image data in .jpg format from an icon; thumbnailing only works in record view.

#### **Parameters**

[Number](https://wiki.servoy.com/display/DOCS/Number) width The target width, use -1 for original image width. [Number](https://wiki.servoy.com/display/DOCS/Number) height The target height, use -1 for original image height.

#### **Returns**

[Array](https://wiki.servoy.com/display/DOCS/Array) An array of bytes. **Supported Clients**

#### SmartClient,WebClient,NGClient

**Sample**

```
var jpgData = %%elementName%%.getThumbnailJPGImage(50, 50);
plugins.file.writeFile("mypicture.jpg", jpgData);
```
# <span id="page-8-3"></span>**getWidth()**

Returns the width of the current element.

NOTE: getWidth() can be used with getHeight() to set the size of an element using the setSize function. For Example:

```
//returns the width (w) and height (h)
var w = forms.company.elements.faxBtn.getWidth();
var h = forms.company.elements.faxBtn.getHeight();
```

```
//sets the new size
forms.company.elements.faxBtn.setSize(w,h);
```
//sets the new size and adds 1 px to both the width and height forms.company.elements.faxBtn.setSize(w+1,h+1);

#### **Returns**

[Number](https://wiki.servoy.com/display/DOCS/Number) The width of the element in pixels.

# **Supported Clients**

SmartClient,WebClient,NGClient

# **Sample**

var w = %%elementName%%.getWidth();

#### <span id="page-9-0"></span>**hasStyleClass(styleName)**

Check if an element already have a style from the styleClass property.

#### **Parameters**

[String](https://wiki.servoy.com/display/DOCS/String) styleName the name of the style class to be checked

# **Supported Clients**

**NGClient** 

**Sample**

%%elementName%%.hasStyleClass('redbg');

#### <span id="page-9-1"></span>**putClientProperty(key, value)**

Sets the value for the specified element client property key.

NOTE: Depending on the operating system, a user interface property name may be available.

#### **Parameters**

[Object](https://wiki.servoy.com/display/DOCS/Object) key user interface key (depends on operating system) [Object](https://wiki.servoy.com/display/DOCS/Object) value a predefined value for the key

#### **Supported Clients**

SmartClient,WebClient,NGClient

#### **Sample**

%%elementName%%.putClientProperty('ToolTipText','some text');

### <span id="page-9-2"></span>**removeStyleClass(styleName)**

Removes a style from the styleClass property. This works only for NGClient where multiple styles are supported.

#### **Parameters**

[String](https://wiki.servoy.com/display/DOCS/String) styleName the name of the style class to remove

# **Supported Clients**

**NGClient** 

# **Sample**

%%elementName%%.removeStyleClass('redbg');

# <span id="page-9-3"></span>**setLocation(x, y)**

Sets the location of an element. It takes as input the X (horizontal) and Y (vertical) coordinates - starting from the TOP LEFT side of the screen. Please note that location should not be altered at runtime when an element is anchored. Use the solutionModel in such a situation.

NOTE: getLocationX() can be used with getLocationY() to return the current location of an element; then use the X and Y coordinates with the setLocation function to set a new location. For Example:

//returns the X and Y coordinates var x = forms.company.elements.faxBtn.getLocationX(); var y = forms.company.elements.faxBtn.getLocationY();

//sets the new location 10 px to the right; 10 px down from the current location forms.company.elements.faxBtn.setLocation(x+10,y+10);

#### **Parameters**

[Number](https://wiki.servoy.com/display/DOCS/Number) x the X coordinate of the element in pixels.

[Number](https://wiki.servoy.com/display/DOCS/Number) y the Y coordinate of the element in pixels.

# **Supported Clients**

SmartClient,WebClient,NGClient

# **Sample**

%%elementName%%.setLocation(200,200);

# <span id="page-10-0"></span>**setSize(width, height)**

```
Sets the size of an element. It takes as input the width and the height. 
Please note that size should not be altered at runtime when an element is anchored. Use the solutionModel in 
such a situation.
```
NOTE: getWidth() can be used with getHeight() to set the size of an element using the setSize function. For Example:

```
//returns the width (w) and height (h)
var w = forms.company.elements.faxBtn.getWidth();
var h = forms.company.elements.faxBtn.getHeight();
```
//sets the new size forms.company.elements.faxBtn.setSize(w,h);

//sets the new size and adds 1 px to both the width and height forms.company.elements.faxBtn.setSize(w+1,h+1);

#### **Parameters**

[Number](https://wiki.servoy.com/display/DOCS/Number) width the width of the element in pixels.

[Number](https://wiki.servoy.com/display/DOCS/Number) height the height of the element in pixels.

# **Supported Clients**

SmartClient,WebClient,NGClient

### **Sample**

%%elementName%%.setSize(20,30);